## **Chausie\_Vpro Project BIOS update SOP**

## **Before you flash BIOS, please kindly rename 689A1P68.bin to bios.bin Remember to remove the memory to DIMM3 & DIMM 4 from DIMM1 & DIMM2**

- 1. Replug the AC power cord and power on the system.
- 2. Press "Del" to enter AwardBIOS CMOS setup utility and load default settings.
- 3.Press "Alt+F4" once. Then select "Advanced BIOS Features"

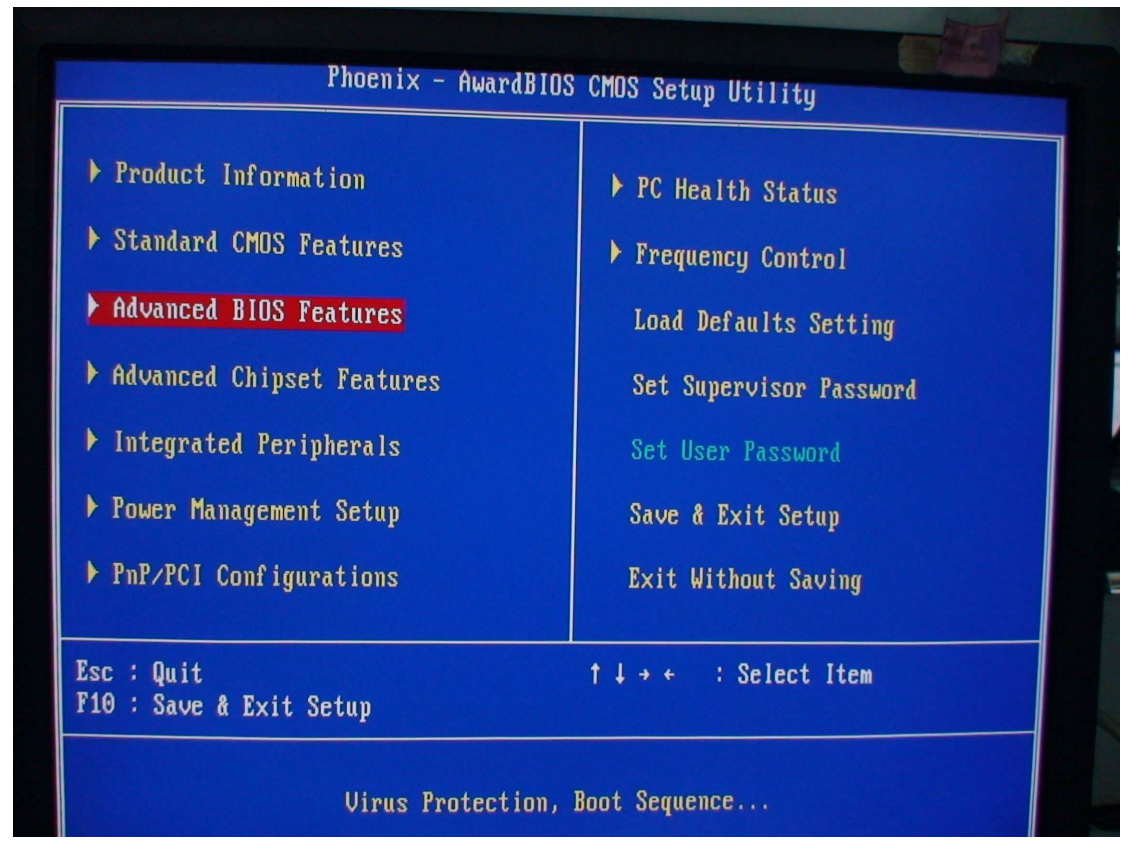

4.Select "Bootblock Protection".

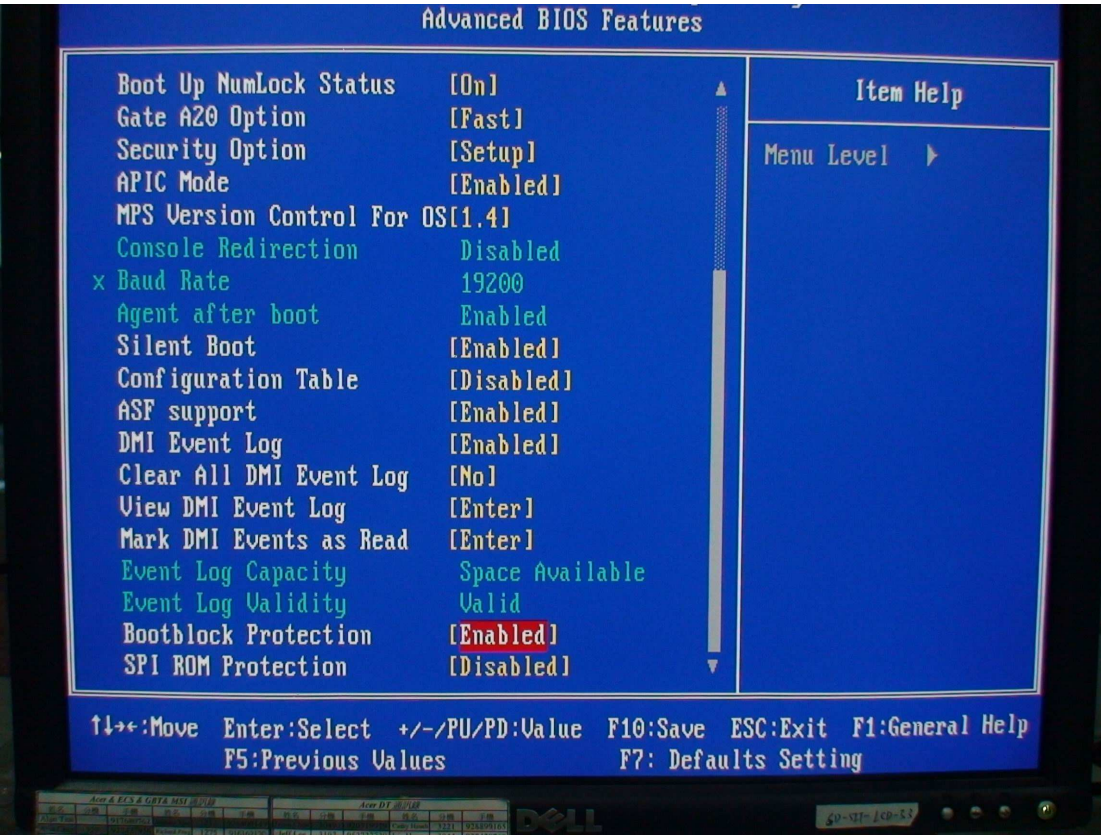

5.Change the to "Disabled" for "Bootblock Protection".

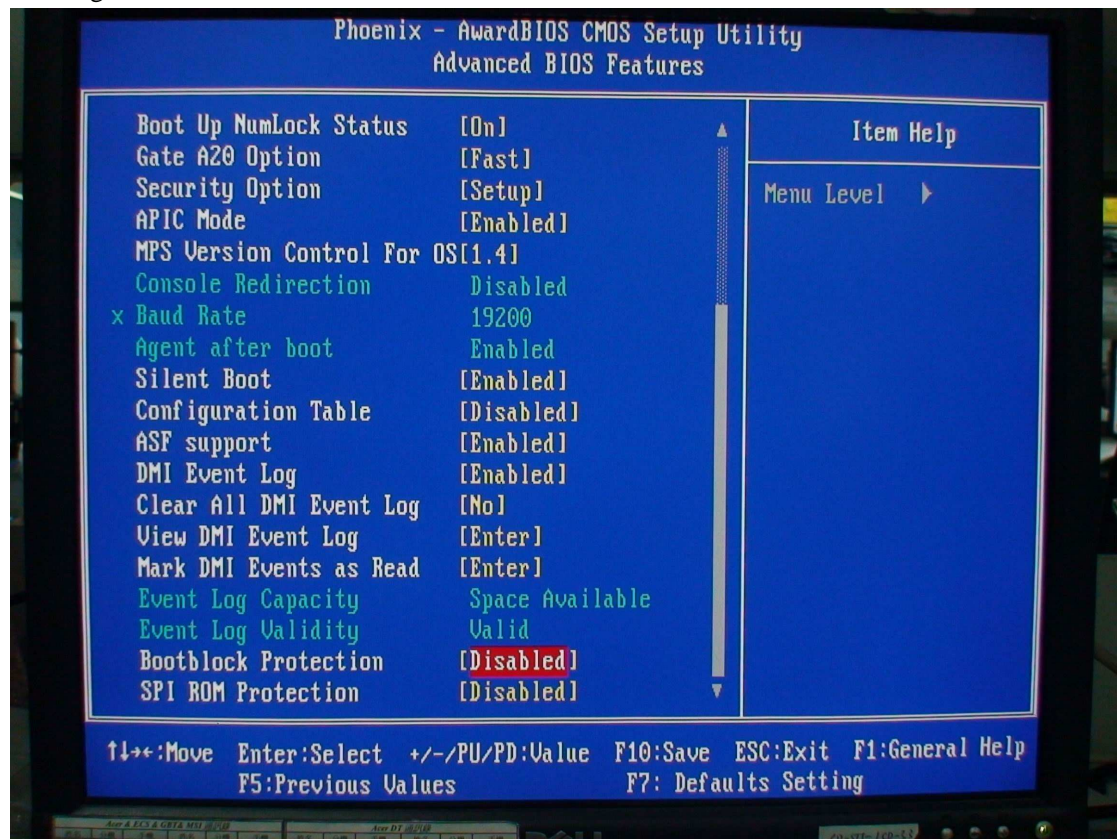

6.Save the setting and exit.

7.Boot to DOS or Windows XP.

8.If boot to DOS mode, run "flash.bat" in "DOS" folder to flash BIOS.

9.If boot to Windows mode, run"flash.bat" in "Windows" folder to flash BIOS.

10.After the flash process completed, shutdown and remove AC power cord once.

11.Replug the AC power cord and power on the system.

12.Press "Del" to enter AwardBIOS CMOS setup utility and load default settings.